### WHAT CAN I DO ON KLINIK?

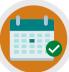

REQUEST AN APPOINTMENT

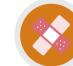

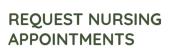

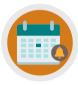

CANCEL/REQUEST FOLLOW-UP APPOINTMENTS

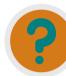

REQUEST REFERRAL INFO, TEST RESULTS & SICK NOTES

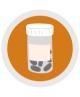

ORDER REPEAT PRESCRIPTIONS/ ASK MEDICATION QUERIES

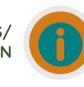

UPDATE PERSONAL DETAILS, SEND ENQUIRIES/INSURANCE REQUESTS

## **NEED MORE HELP?**

Checkout our Website and/or YouTube Channel (Lea Vale Medical Group) to see more detailed instructional resources

## ACCESS KLINIK

Website: www.leavale.nhs.uk

#### SCAN ME!

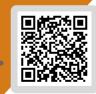

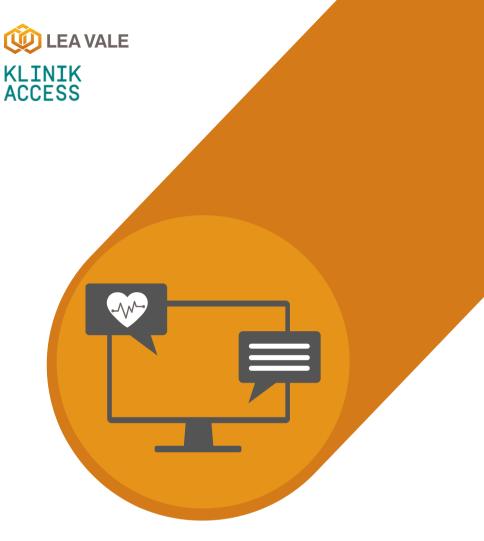

# **ONLINE SERVICES**

## HOW TO REQUEST AN APPOINTMENT USING KLINIK

www.leavale.nhs.net

#### **1. GO TO OUR KLINIK PORTAL**

From our website (leavale.nhs.net), click on the "Klinik" banner to open the portal

KLINIK ACCESS Contact us online. Get help from your GP with our online consultation service. Start Now 🔿

#### 2. LOG IN

Select your preferred access method from the Lea Vale Klinik homepage.

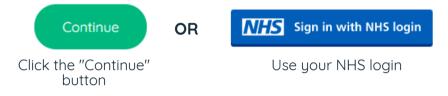

#### **3. SELECT THE SERVICE YOU NEED**

• Is it a new or existing issue?

| New health problem | Existing health problem |
|--------------------|-------------------------|
|                    |                         |

#### **4. TELL US ABOUT YOUR ISSUE**

Select the location of uour issue, if applicable, and provide details on your experience

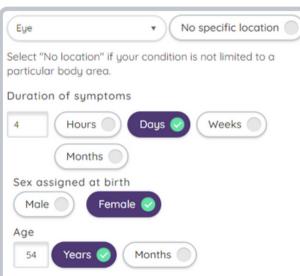

#### 5. SELECT YOUR SYMPTOMS

Select anu symptoms you are experiencing from the available options

There may be more than 1 webpage of symptoms to go through

| Symptoms in the selected location     |                                 |
|---------------------------------------|---------------------------------|
| Bleeding Bruise(s)                    | v  Contact with allergy trigger |
| Difficulty seeing v Dizziness         | Eye symptoms 🛛 🗸 🥥              |
| Select at least one of the following: |                                 |
| Sensation of a foreign object         | Pus discharge from eyes         |
|                                       | e tears in eye                  |
|                                       | e tears in eye                  |

#### 6. PROVIDE FURTHER DETAILS

- If you have had any previous treatment **TELL US** - If you have already seen a clinician

| Previous treatment                                                |  |  |
|-------------------------------------------------------------------|--|--|
| Have you used any medication or other treatment for your ailment? |  |  |
| Yes 📀 No                                                          |  |  |
| Over the counter antibiotic - Chloramphenicol<br>Used for 1-Week  |  |  |
|                                                                   |  |  |

#### 7. PROVIDE PERSONAL DETAILS

| if you log in with your NHS<br>login, this will already be<br>filled out | Fill in your informat | Fill in your information below.<br>Patient Details |  |
|--------------------------------------------------------------------------|-----------------------|----------------------------------------------------|--|
|                                                                          | First full name *     | Last name *                                        |  |

#### 8. SELECT HOW YOU WOULD LIKE US TO CONTACT YOU

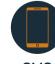

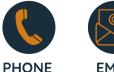

SMS

**EMAIL** 

#### 9. CLICK SUBMIT

You will get an email summary of your request

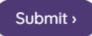